Spainwif Juice

**HEINRICH HEINE** UNIVERSITÄT DÜSSELDORF

○ Stereochemie muss enthalten sein

○ Stereochemie kann enthalten sein

Stereochemie wird ausgeblendet

#### **Ausgangssituation**

Die Chemie befasst sich mit der Struktur, den Eigenschaften und der Umwandlung von Molekülen. Dabei haben die Chemiker eine eigene Schrift entwickelt, um die Verknüpfung von Atomen in Molekülen zu verdeutlichen.

Eine besondere Herausforderung dabei ist die Tatsache, dass ein Molekül ein dreidimensionales Gebilde ist. Diese Struktur muss in der Schrift des Chemikers als zweidimensionales Gebilde dargestellt werden.

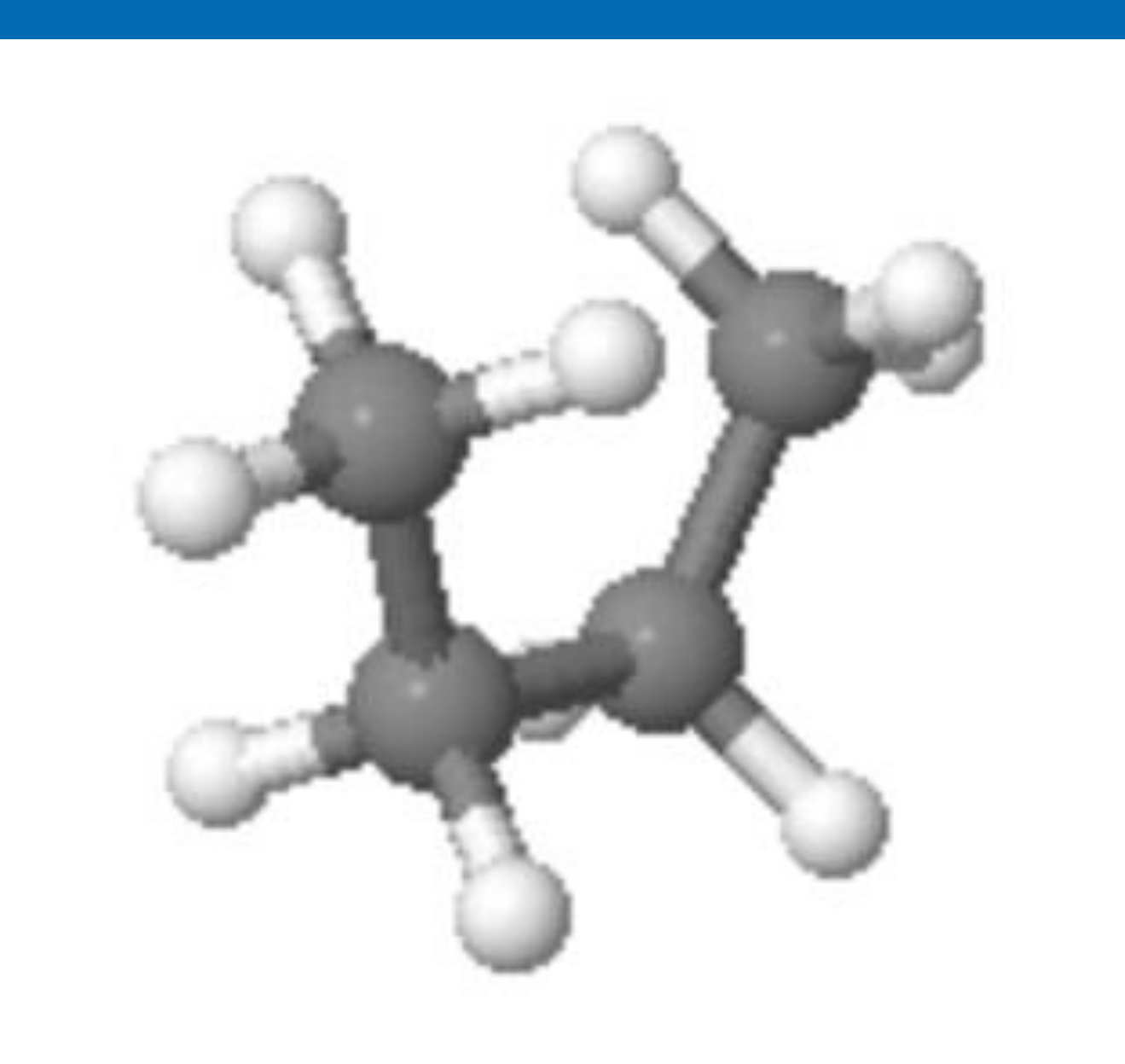

Die dreidimensionale Anordnung von Atomen ist z. B. für die pharmakologische Wirkung einer Substanz eminent wichtig. Daher haben Chemiker im Laufe der Entwicklung eine Reihe von verschiedenen Schreibweisen zur Darstellung der dreidimensionalen Struktur von Molekülen entwickelt.

#### Häufig stellen Studierende die Frage:

*"Welche Schreibweise ist die beste, um die räumliche Struktur eines Moleküls zu beschreiben?"*

#### Die Antwort ist enttäuschend:

#### *"Keine Schreibweise ist die beste!".*

Tatsächlich ist es so, dass jede Schreibweise ihre Vorteile und Nachteile hat. Je nach Problem, ist eine andere Schreibweise zu bevorzugen.

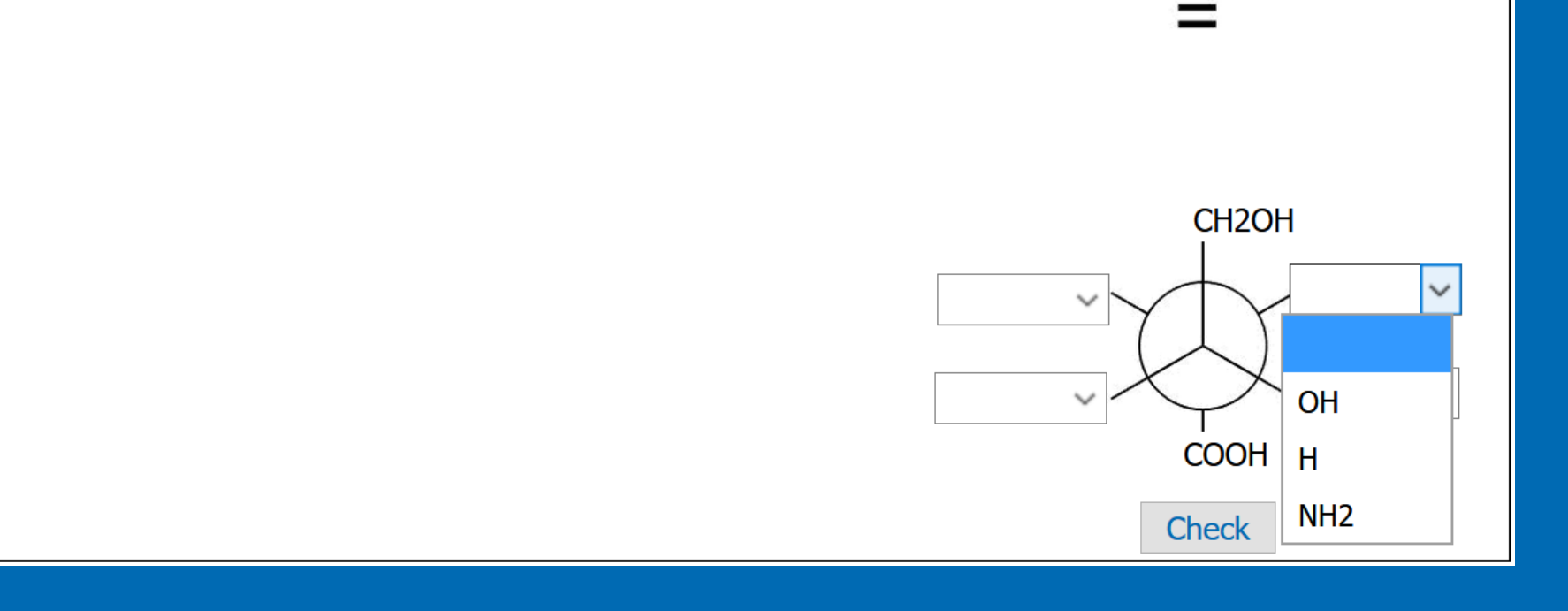

Aus dieser Situation ergibt sich für Studierende die Herausforderung, mit allen diesen Schreibweisen sicher umgehen zu können und die Fähigkeit zu erwerben, eine Schreibweise sicher in jede andere Schreibweise umzuwandeln.

Ziel ist es also,

**chemische Strukturen (zu) transformieren.**

### **Ziele & Zielgruppen**

Das hier beschriebene Modul wendet sich an alle Studierenden, die sich erstmals mit der organischen Chemie befassen, unabhängig vom Studiengang (Biologie, Biochemie, Chemie, Naturwissenschaften, Medizin, Wirtschaftschemie).

Das Ziel dieses Projektes ist es, den Studierenden eine Möglichkeit zu bieten, die Transformation von verschiedenen Schreibweisen/Darstellungen des gleichen Moleküls ineinander, zu üben.

Hierbei ist eine automatische Kontrolle der Antworten wichtig.

#### **Umsetzung**

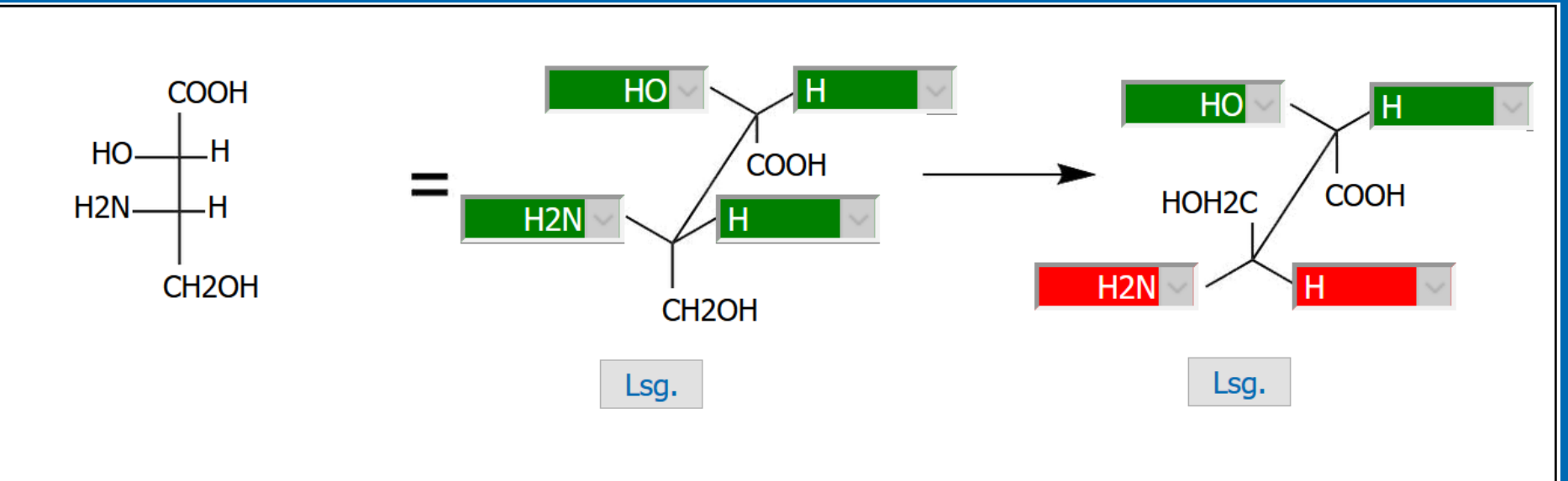

#### zur Eintragen\_Seite

- O Fischer-Projektion (ein Stereozentrum)
- Fischer-Projektion (zwei Stereozentren)
- O Fischer-Projektion (mehrere Stereozentren)
- O beliebige Fischer-Projektion

O keine Fischer-Projektion

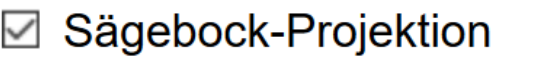

⊠ Newmann-Projektion

 $\Box$  Keilstrich-Projektion

 $\Box$  egal

#### *Bereich zur Auswahl der verwendeten Darstellungen*

Eine größere Herausforderung war die Entwicklung eines Tools zur effizienten Erstellung von solchen Aufgaben. Das Beispiel links ist aus einer Graphik, drei Buttons, zwölf Textfeldern und zwölf Auswahlboxen zusammengesetzt. Dabei ist die exakte Positionierung aller Elemente wichtig. Unsere Routine zur Erstellung von Aufgaben beinhaltet folgende Schritte:

- Erstellen der Graphik und hochladen derselben.
- Erzeugen der benötigten Textfelder für die erste Struktur.
	- Definieren des rechts- und linksbündigen Labels.

- Positionieren dieser Labels an den Strukturen mit der Maus
- Definieren ob das Label rechts- oder linksbündig in der Textbox erscheint.
- Kopieren der erstellten Labels für die nächste Struktur.
	- Durch das Kopieren sind die Labels vordefiniert.
	- Die Labels werden an der zweiten Struktur positioniert.
	- Definieren, ob jedes Label rechts- oder linksbündig angezeigt wird.
	- Definieren, ob das Label vorgegeben als Textbox oder gesucht als Auswahlfeld erscheint.
	- Positionieren des Check-Buttons, der beim Kopieren automatisch angelegt wird.
- Diese Schritte müssen für jede weitere Struktur wiederholt werden.
- Definieren der enthaltenen Projektionen in einem Auswahlmenü.
- Speichern aller Informationen in einer Datenbank.

Dieses Tool erlaubt es uns nun, effizient und sicher weitere Beispiele zu erzeugen. Komplexe Beispiele, wie das oben gezeigte, können in 5 bis 10 min angelegt werden.

#### **Ergebnisse und Ausblick**

Die Studierenden, die scheLM FG bislang getestet haben, waren von der Idee begeistert. Ein echter Test im Rahmen einer Vorlesung steht aber noch aus.

Vor einem vollwertigen Test, muss unsere Beispieldatenbank in den nächsten Wochen erweitert werden. Dann soll ein echter Test im Sommersemester 2019 erfolgen.

Institut für organische Chemie I PD. Dr. Klaus Schaper, Swantje Holtmann, Julia Miegel, Frederike Book

Heinrich-Heine-Universität eTeaching-Netzwerktreffen 2018

**Projektleitung: PD Dr. Klaus Schaper**

# **scheLM cSt**

## **chemische Strukturen transformieren**

*Butan als Beispiel für ein dreidimensionales Molekül*

#### *Ein scheLM cSt Beispiel*

Diese Idee haben wir webbasiert umgesetzt. Oben ist ein Beispiel für eine Aufgabe gezeigt. Die erste Struktur ist vollständig gezeigt. Bei den weiteren Strukturen (oben mittig, oben rechts und unten rechts) fehlen jeweils vier Beschriftungen. Diese können durch Auswahl aus einem Auswahlfeld ergänzt werden (unten rechts). Unter jeder Struktur steht ein Check-Button (unten rechts). Sind alle vier Beschriftungen ergänzt, wird der Check-Button genutzt. Richtige Antworten werden grün hervorgehoben (oben mittig), falsche Antworten rot (oben rechts). Dabei wird aus dem Check-Button der Lösung-Button. Durch drücken dieses Buttons wird die richtige Lösung eingeblendet.

#### Die obige Abbildung enthält drei verschiedene Projektionen:

Fischer (oben links), Sägebock (oben mittig und oben rechts) und Newman (unten). In einem Auswahlfeld können Studierende vor dem Test auswählen, welche Darstellungen in der Aufgabe enthalten sind. So können immer Beispiele entsprechend des aktuellen Lernstandes ausgewählt werden (siehe nächste Spalte ganz oben).

Die Entwicklung dieses Moduls und die Datenbankanbindung stellten uns vor keine größeren Herausforderungen.